#### Lecture 3 Branches

Sign in on the attendance sheet!

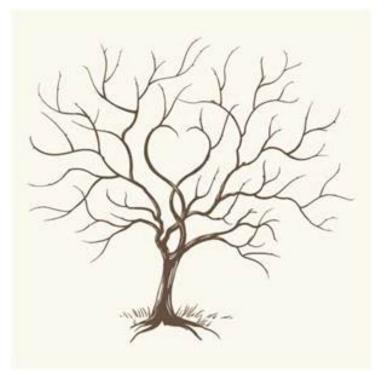

#### Last Time

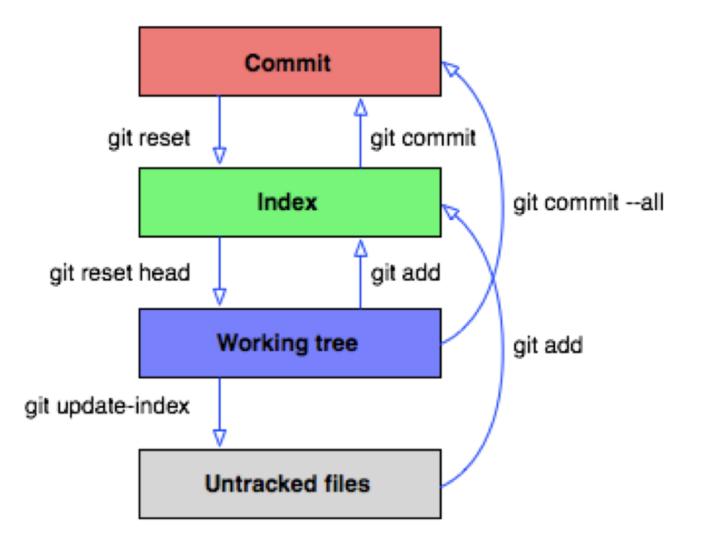

#### Empowering git log

#### git log --graph --decorate --all

```
MINGW64 ~/Documents/git_stuco/demorepo (newbranch)
git log --graph --decorate --all
commit 0077d1384d12bd08033e48d2a10395736888101f (bugfix)
Author: Aaron Perley <aaron.perley@gmail.com>
Date: Tue Sep 26 13:18:56 2017 -0400
     Add bugfix
* commit c226a5a1332656f1d3326142d968fd03b1c40c72 (HEAD -> newbranch)
  Author: Aaron Perley <aaron.perley@gmail.com>
Date: Tue Sep 26 13:17:51 2017 -0400
       Edit file1.txt
commit 0ad7f2cbfdfab6a0420a2eccba2a7b2794b7dbbd (master)
Author: Aaron Perley <aaron.perley@gmail.com>
Date: Tue Sep 19 19:12:41 2017 -0400
     Initial commit
```

# Scenario: You work on two features at once in a project

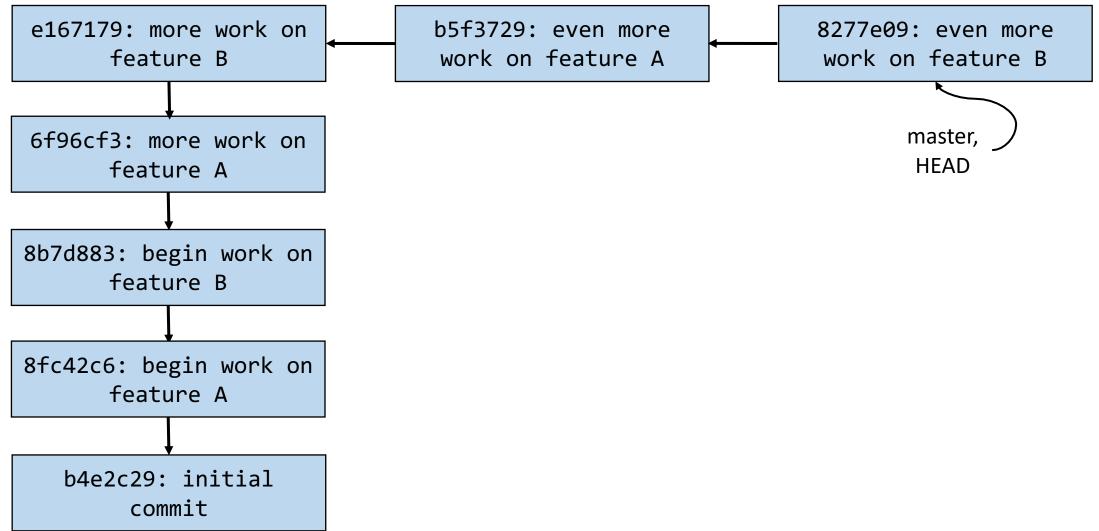

# Scenario: You work on two features at once in a project

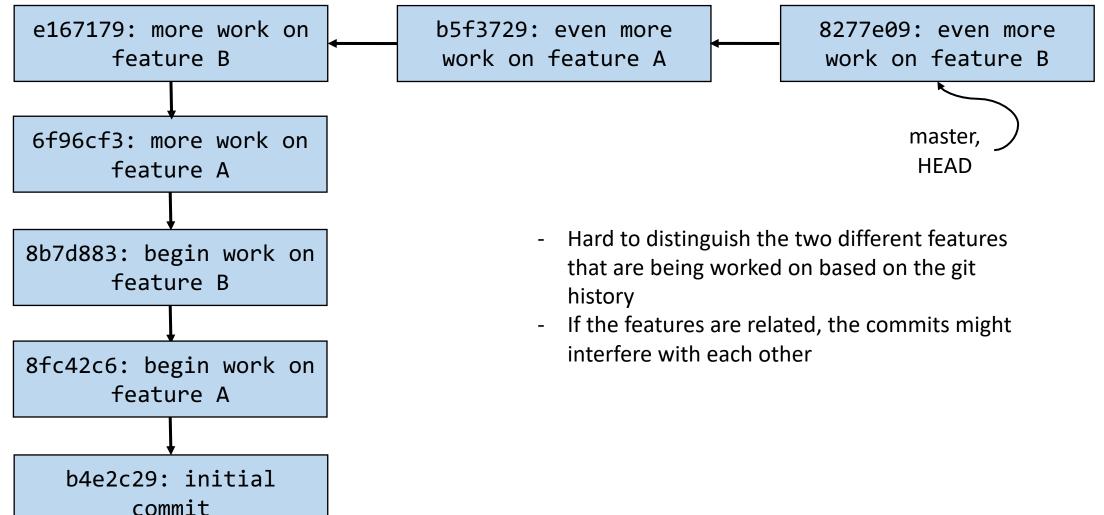

### Solution: Non-linear development via branches

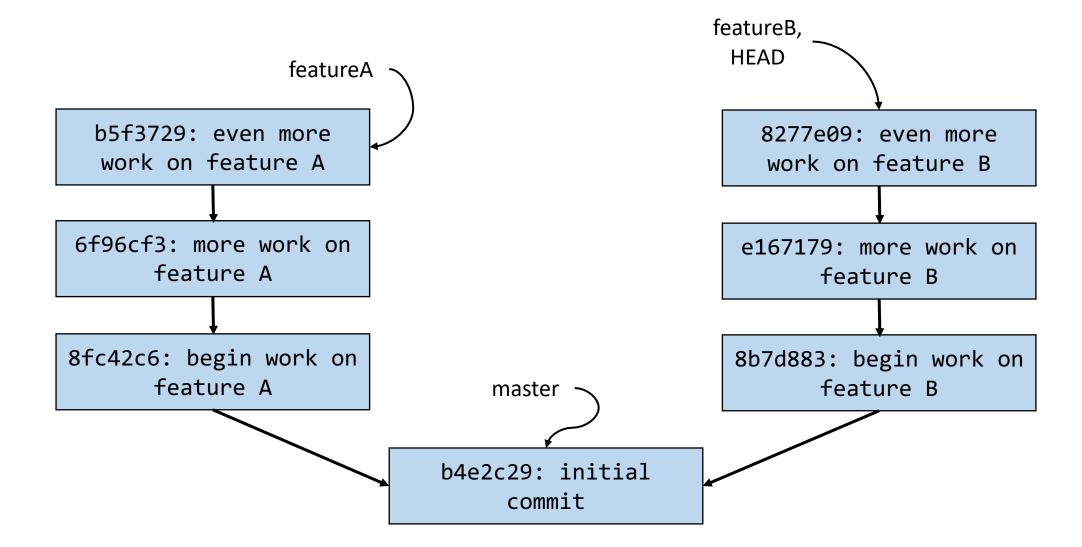

### Activity!

#### git branch

Example use: git branch

Aaron@HELIOS ~/Dropbox
\$ git branch
 feature-2
\* master
 new-feature

- Lists all the local branches in the current repository and marks which branch you're currently on
  - Where are "you"? Well, you're always at HEAD. Usually, you're also at a branch as well.
- The default branch in a repository is called "master"

#### git branch <newbranchname>

Example use:

git branch develop

• Creates a new branch called "develop" that **points** to wherever you are right now (i.e. wherever HEAD is right now)

### git checkout <branchname>

Example use: git checkout develop

- Switches to the branch named "develop"
- Instead of a branch name, you can also put a commit hash
  - More on this next lecture

- 1. git commit –m "A"
- 2. git commit –m "B"

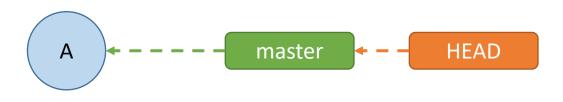

- 1. git commit –m "A"
- 2. git commit –m "B"
- 3. git branch experiment

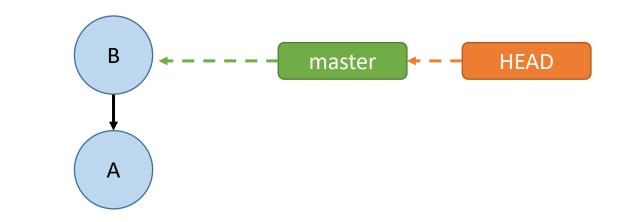

- 1. git commit –m "A"
- 2. git commit –m "B"
- 3. git branch experiment
- 4. git checkout experiment

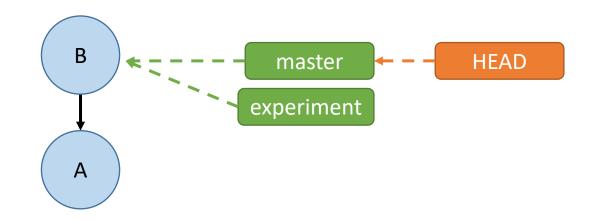

- 1. git commit –m "A"
- 2. git commit –m "B"
- 3. git branch experiment
- 4. git checkout experiment
- 5. git commit –m "C"

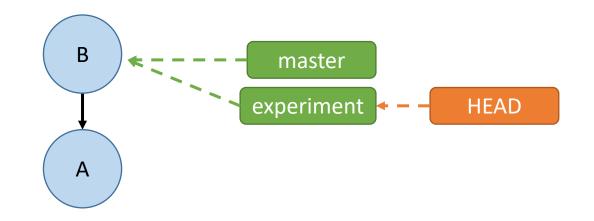

- 1. git commit –m "A"
- 2. git commit –m "B"
- 3. git branch experiment
- 4. git checkout experiment
- 5. git commit –m "C"
- 6. git commit –m "D"

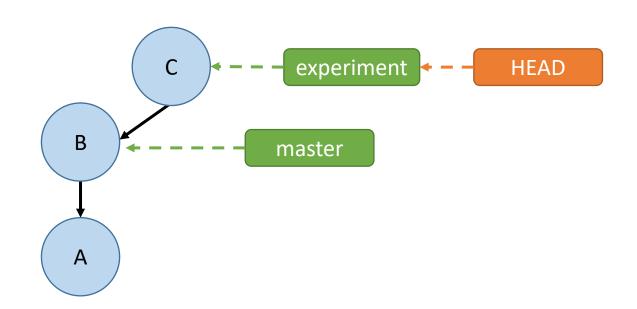

- 1. git commit –m "A"
- 2. git commit –m "B"
- 3. git branch experiment
- 4. git checkout experiment
- 5. git commit –m "C"
- 6. git commit –m "D"
- 7. git branch wildidea

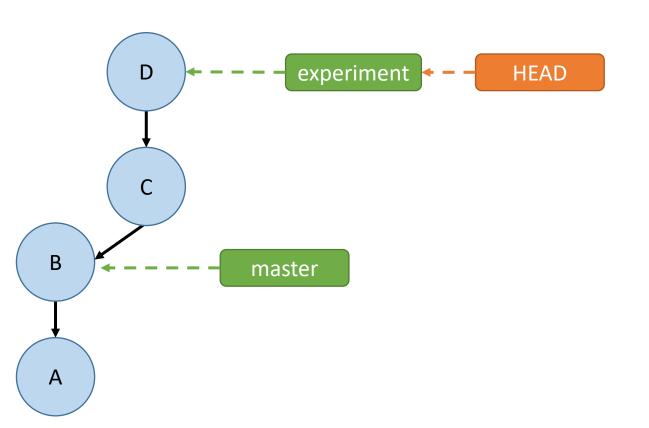

- 1. git commit –m "A"
- 2. git commit –m "B"
- 3. git branch experiment
- 4. git checkout experiment
- 5. git commit –m "C"
- 6. git commit –m "D"
- 7. git branch wildidea
- 8. git checkout wildidea

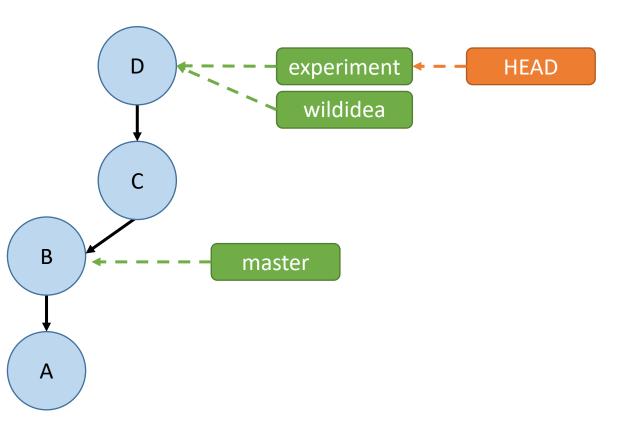

- 1. git commit –m "A"
- 2. git commit –m "B"
- 3. git branch experiment
- 4. git checkout experiment
- 5. git commit –m "C"
- 6. git commit –m "D"
- 7. git branch wildidea
- 8. git checkout wildidea
- 9. git commit –m "E"

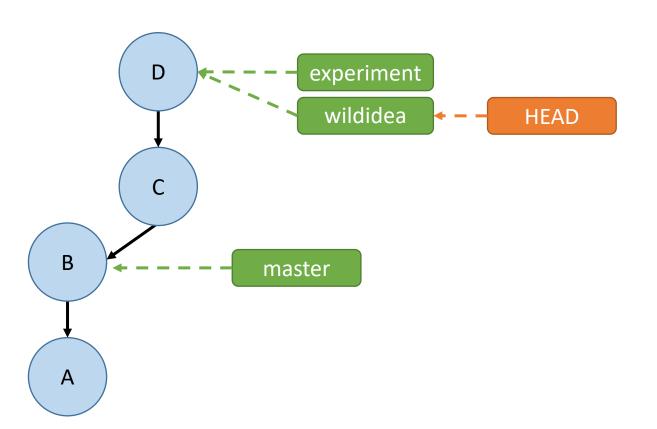

- 1. git commit –m "A"
- 2. git commit –m "B"
- 3. git branch experiment
- 4. git checkout experiment
- 5. git commit –m "C"
- 6. git commit –m "D"
- 7. git branch wildidea
- 8. git checkout wildidea
- 9. git commit –m "E"
- 10. git checkout master

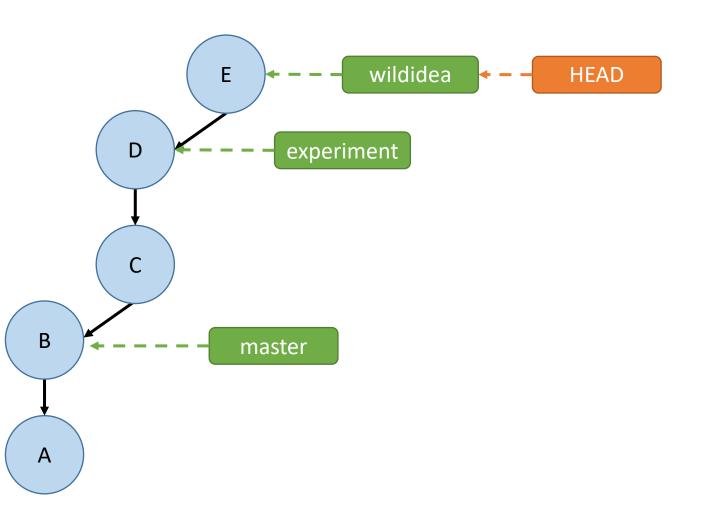

- 1. git commit –m "A"
- 2. git commit –m "B"
- 3. git branch experiment
- 4. git checkout experiment
- 5. git commit –m "C"
- 6. git commit –m "D"
- 7. git branch wildidea
- 8. git checkout wildidea
- 9. git commit –m "E"
- 10. git checkout master
- 11. git commit –m "F"

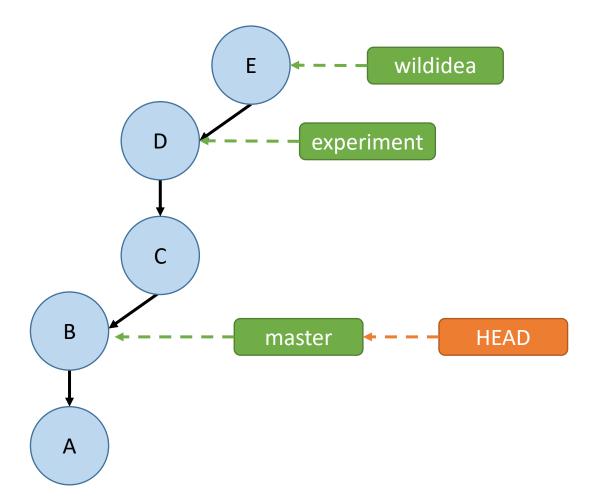

- 1. git commit –m "A"
- 2. git commit –m "B"
- 3. git branch experiment
- 4. git checkout experiment
- 5. git commit –m "C"
- 6. git commit –m "D"
- 7. git branch wildidea
- 8. git checkout wildidea
- 9. git commit –m "E"
- 10. git checkout master
- 11. git commit –m "F"

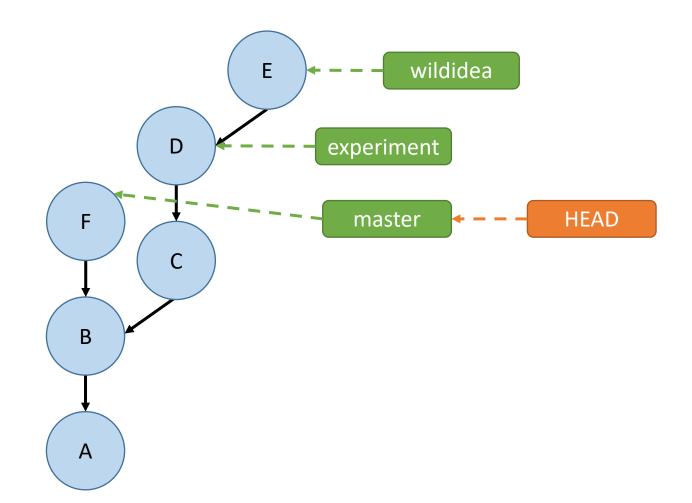

#### How do we bring branches back together?

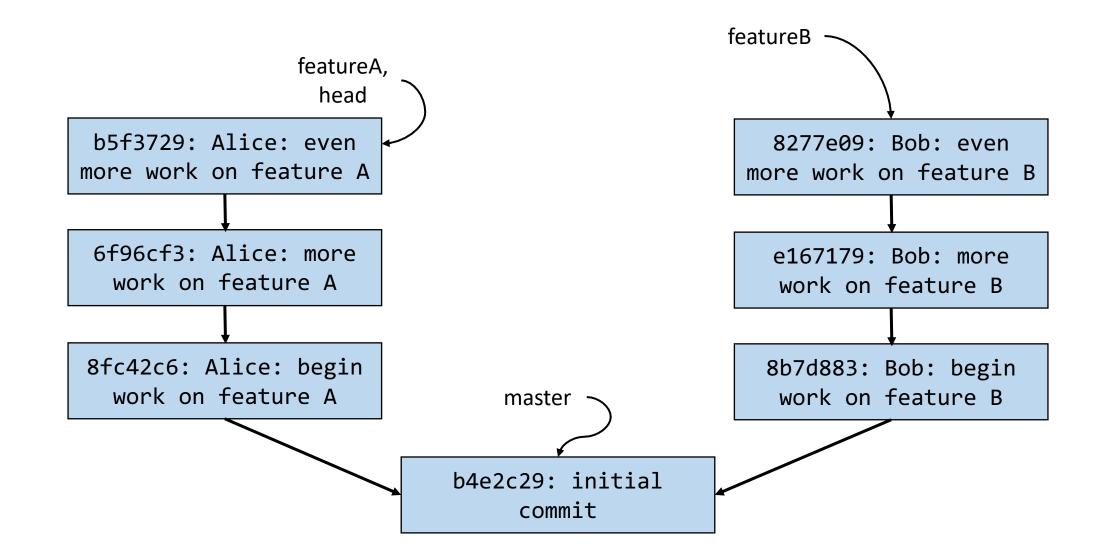

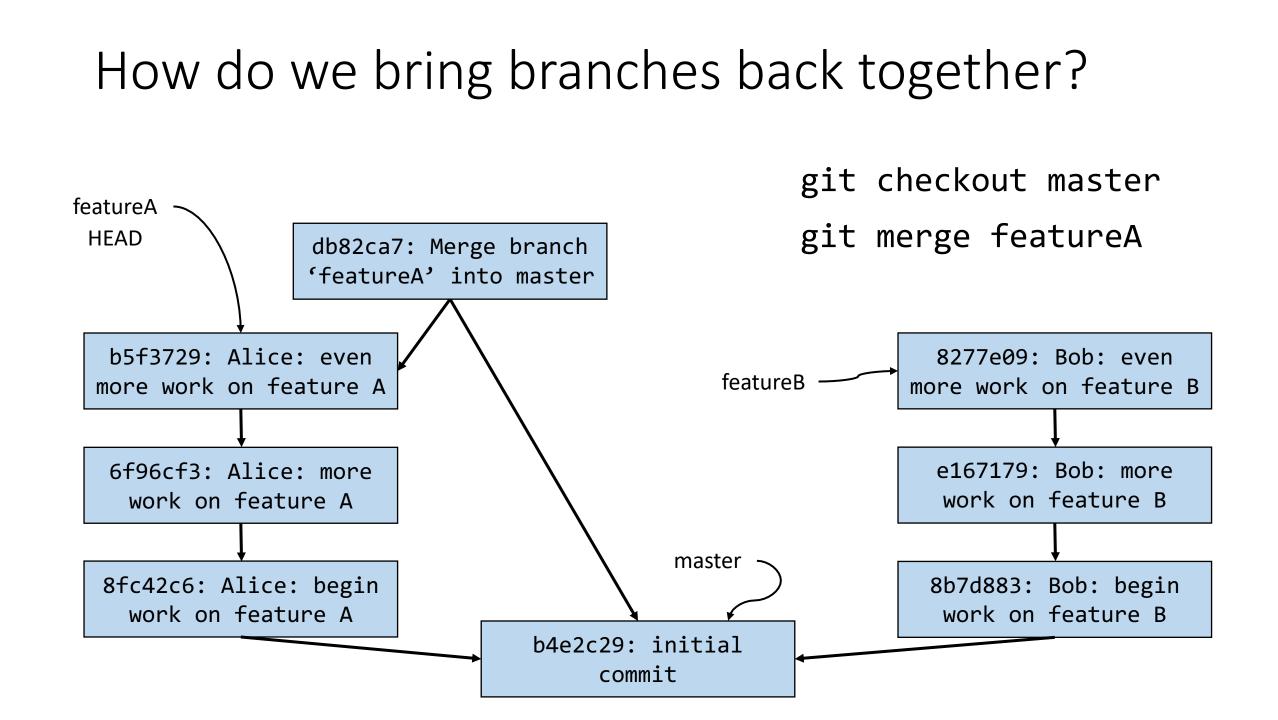

#### How do we bring branches back together?

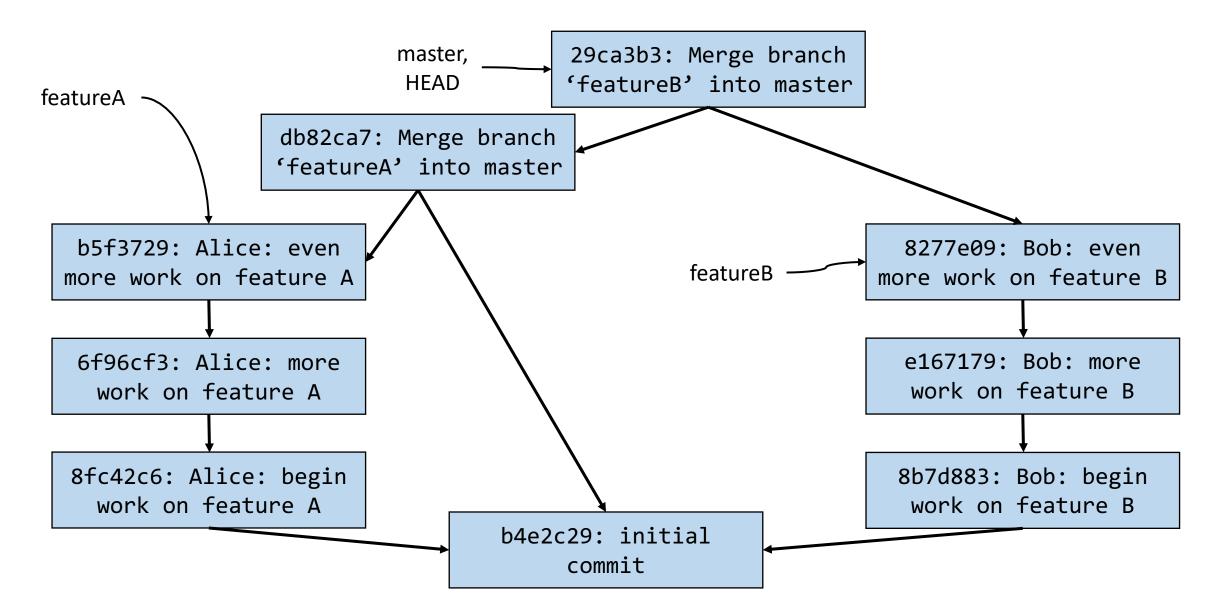

### git merge <branch\_to\_merge\_in>

Example use:

git merge featureA

 Makes a new merge commit on the CURRENT branch that brings in changes from featureA

### How does git know how to merge changes from another branch into yours?

• Any guesses?

### How does git know how to merge changes from another branch into yours?

• It doesn't.

#### Most cases: Merging with possible conflicts

- Let's say I'm on master (as denoted by HEAD) and I want to merge goodidea into master.
- git merge goodidea

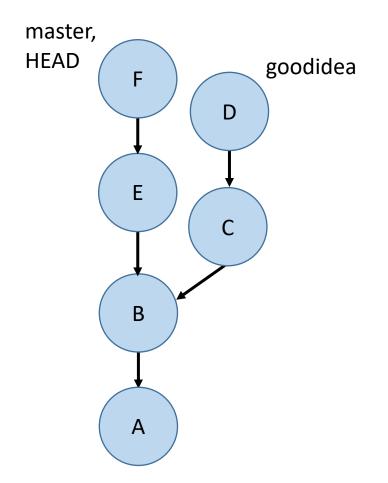

#### Most cases: Merging with possible conflicts

- Let's say I'm on master (as denoted by HEAD) and I want to merge goodidea into master.
- git merge goodidea
- At this point, if bringing in all the changes from goodidea do not conflict with the files in master, then a new commit is created (you'll have to specify a commit message) and we're done.
- Otherwise...git just goes halfway and stops.

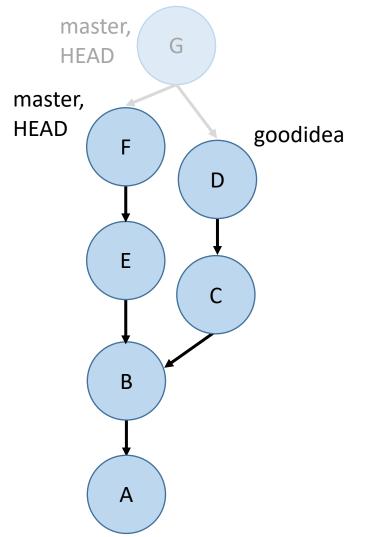

#### MERGE CONFLICT

:( andrew@hydreigon ~/temp3 03:57 PM (master)\$ git merge goodidea Auto-merging D CONFLICT (add/add): Merge conflict in D Automatic merge failed; fix conflicts and then commit the result.

#### ( andrew@hydreigon ~/temp3

```
03:57 PM (master)$ git s
On branch master
You have unmerged paths.
(fix conflicts and run "git commit")
```

Changes to be committed:

```
new file: C
```

```
Unmerged paths:
(use "git add <file>..." to mark resolution)
```

oth added:

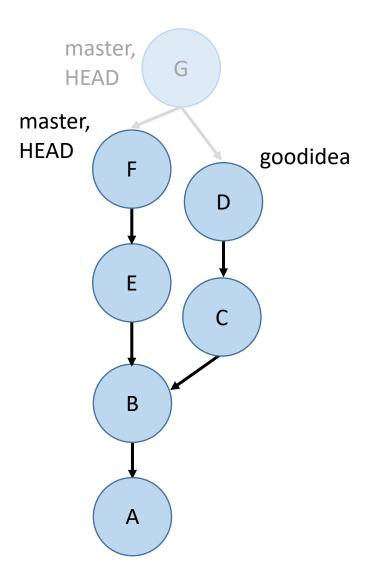

#### MERGE CONFLICT

This file is demo.txt

<<<<<< HEAD Here is another line. modified in master ====== Here is another line. modified in goodidea >>>>>> goodidea

#### "How to fix a merge conflict"

- Run `git status` to find the files that are in conflict.
- For each of these files, look for lines like "<<<<< HEAD" or ">>>>> 3de67ca" that indicate a conflict.
- Edit the lines to match what you want them to be.
- After you finish doing this for each conflict in each file, `git add` these conflicted files and run `git commit` to complete the merge.

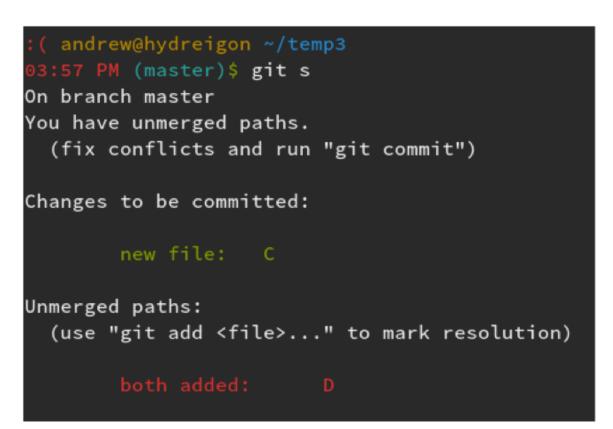

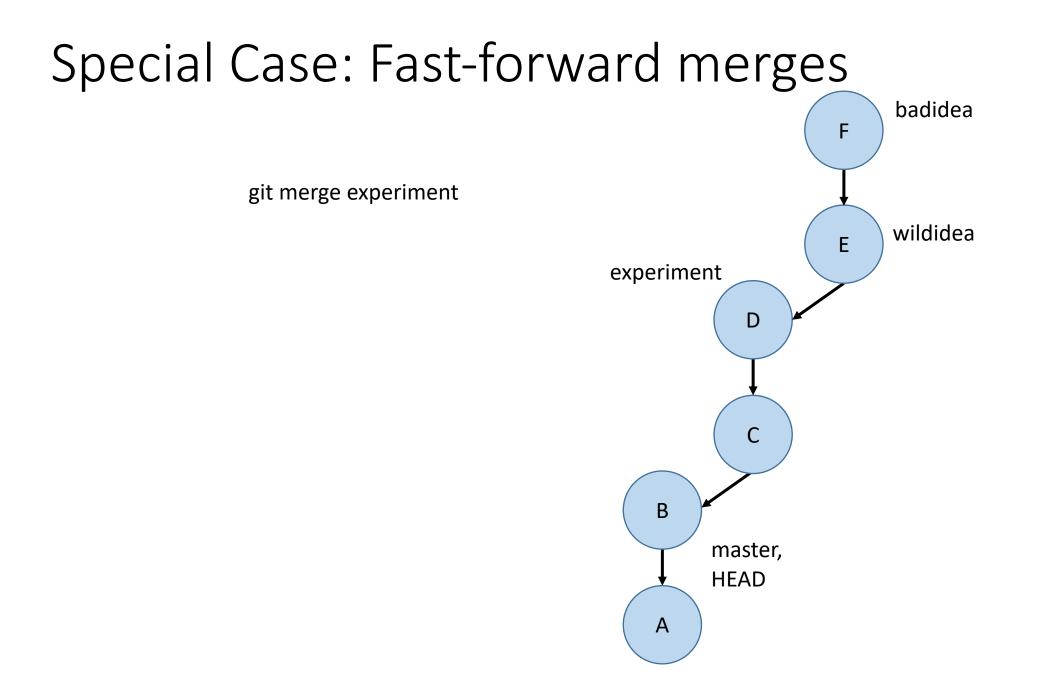

#### Special Case: Fast-forward merges F git merge experiment HEAD, Ε Git doesn't bother creating master, another commit to combine the experiment D changes because this kind of merge is guaranteed to not have conflicts. С

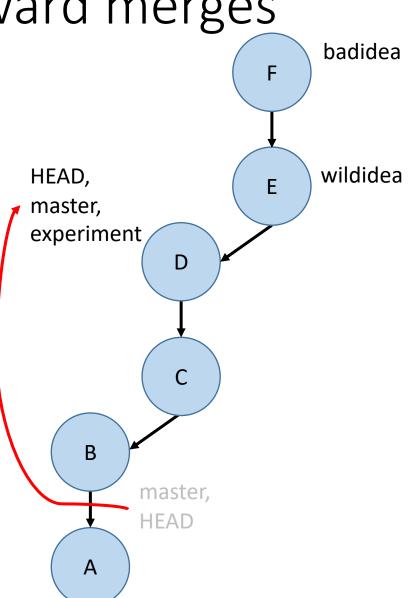

#### Special Case: Fast-forward merges badidea F master, HEAD G wildidea Ε experiment Some people like creating a new commit anyway to D document the fact that the merge occurred. To do so, do С git merge --no-ff В

Α

#### Summary

- git branch list all branches
- git branch <branchname> make a new branch
- git checkout <branchname> switch to another branch or commit
- git merge <branchname> make a commit merging *in* a branch

### Activity!

In pairs:

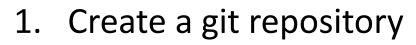

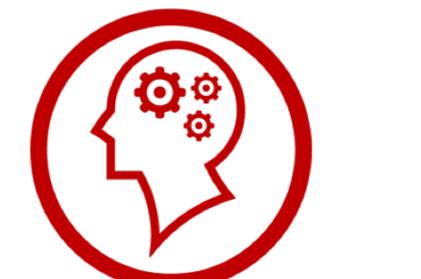

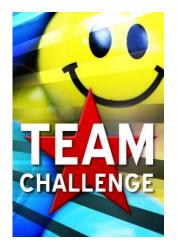

- 2. Make a new file called file1.txt, add some lines to it, and commit it
- 3. Create two branches called branch1 and branch2
- 4. Edit the same line in the text file and make a commit in each branch
- 5. Merge both branches back to master (merging the second branch back will require resolving the conflicts).
- 6. What do we call the merge that occurred when merging the first branch back to master?

### Backups

### Exercise: What [directed, acyclic] graph do the following git commands produce?

- 1. git commit –m "A"
- 2. git commit –m "B"
- 3. git branch stable
- 4. git branch experiment
- 5. git checkout experiment
- 6. git commit –m "C"
- 7. git checkout master
- 8. git commit –m "D"
- 9. git branch goodidea
- 10. git checkout experiment
- 11. git branch whereami
- 12. git commit –m "E"

13. git checkout goodidea 14. git checkout master 15. git commit –m "F" 16. git checkout whereami 17. git commit –m "G" 18. git checkout master

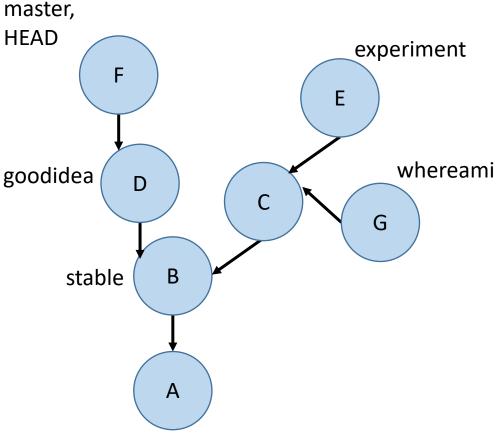

### What branch am I on if I checkout some commit's hash?

Aaron@HELIOS ~/Dropbox/Dropbox Documents/98174/testing (master) \$ git checkout cc7a315 Note: checking out 'cc7a315'.

You are in 'detached HEAD' state. You can look around, make experimental changes and commit them, and you can discard any commits you make in this state without impacting any branches by performing another checkout.

If you want to create a new branch to retain commits you create, you may do so (now or later) by using -b with the checkout command again. Example:

git checkout -b new\_branch\_name

HEAD is now at cc7a315... Add demo.txt

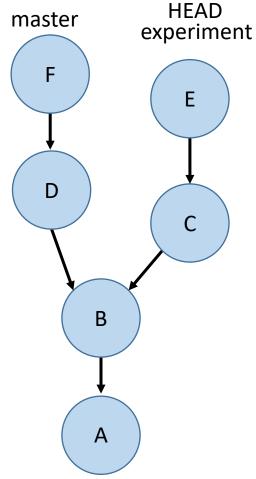

#### How to start a new branch from this commit?

git branch new-feature
git checkout new-feature

How to get back to experiment? git checkout experiment